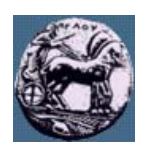

# **ΠΑΝΕΠΙΣΤΗΜΙΟ ΠΕΛΟΠΟΝΝΗΣΟΥ,**

## **ΤΜΗΜΑ ΤΕΧΝΟΛΟΓΙΑΣ ΤΗΛΕΠΙΚΟΙΝΩΝΙΩΝ**

### ΒΕΣ 06: ΕΠΕΞΕΡΓΑΣΤΕΣ ΨΗΦΙΑΚΩΝ ΣΗΜΑΤΩΝ

Ακαδηµαϊκό Έτος 2006 – 2007, Εαρινό Εξάµηνο

 $\_$  , and the set of the set of the set of the set of the set of the set of the set of the set of the set of the set of the set of the set of the set of the set of the set of the set of the set of the set of the set of th

## **Εργαστηριακή Άσκηση 4:**

## **Ενεργή αποµόνωση θορύβου και ηµιτονικών παρεµβολών µε χρήση προσαρµοστικών φίλτρων και υλοποίηση στον επεξεργαστή TMS320C6713**

**14 Μαΐου 2007**

## *Περιγραφή*

Η βασική διάταξη για ενεργή αποµόνωση θορύβου µε τη βοήθεια προσαρµοστικών φίλτρων φαίνεται στο επόµενο σχήµα. Στόχος είναι η µοντελοποίηση του συστήµατος δηµιουργίας θορύβου και η αφαίρεση του τµήµατος αυτού απο το σήµα εισόδου. Ο θόρυβος είναι ισχυρός και καλύπτει ένα µεγάλο εύρος συχνοτήτων (σχεδόν λευκός) επικαλύπτοντας και τις συχνότητες του πραγµατικού σήµατος. Ο πρωτεύοντας αισθητήρας (primary sensor) και ο αισθητήρας αναφοράς (secondary sensor) - π.χ. αµφότεροι µπορεί να είναι µικρόφωνα - τοποθετούνται ο µεν πρώτος πλησίον της πηγής σήµατος αλλά και σε σηµείο στο οποίο να φτάνει θόρυβος και ο δεύτερος πλησίον της εστίας θορύβου αλλά σε σηµείο που το πραγµατικό σήµα να µην µπορεί να καταγραφεί. Το προσαρµοστικό φίλτρο µπορεί να προβλέψει µόνο του τµήµα του σήµατος το οποίο οφείλεται σε θόρυβο.

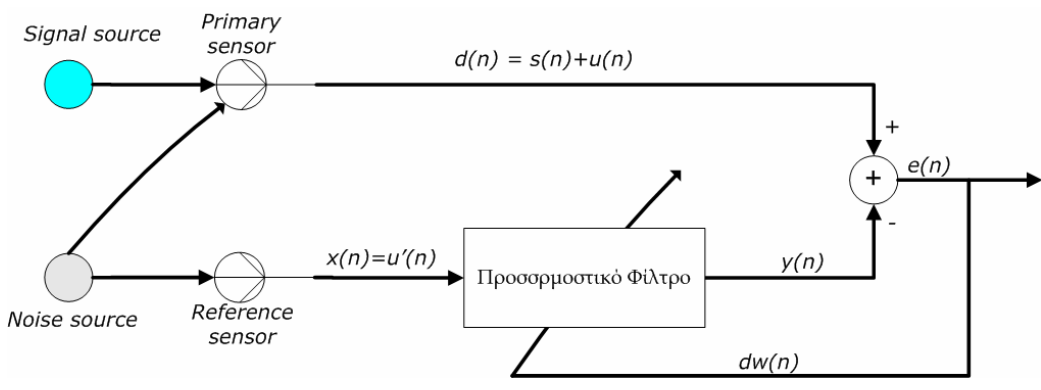

Σχήµα 1: ∆ιάταξη ενεργής αποµόνωσης θορύβου µε χρήση προσαρµοστικών φίλτρων

Αφού πρώτα ηχογραφήσετε ένα κοµµάτι οµιλίας δική σας, διάρκειας 10 δευτερολέπτων µε συχνότητα δειγµατοληψίας Fs = 11050 δείγµατα ανά δευτερόλεπτο, 16 bits / δείγµα, µονοφωνικό, χρησιµοποιήστε το Simulink, το DSP Blockset και όποιο άλλο εργαλείο της Matlab σας είναι χρήσιµο για να κατασκευάστε την πιο κάτω διάταξη ενεργής αποµόνωσης θορύβου µε τη βοήθεια του αλγορίθµου LMS.

Για σκοπούς επίδειξης θεωρήστε ότι η πηγή θορύβου έχει τα εξής χαρακτηριστικά:

- 1. Κατανοµή Gaussian
- 2. Μέση τιμή 0, διασπορά 0.5
- 3. Sample time 1/Fs

Το φίλτρο προσοµοίωσης του αισθητήρα αναφοράς έχει τα εξής χαρακτηριστικά:

- 1. Συχνότητες αποκοπής:
	- a. Passband frequency  $ω_{pass} = 0.4$  (κανονικοποιημένη συχνότητα)
	- b. Stopband frequency  $\omega_{\text{stop}} = 0.6$  (κανονικοποιημένη συχνότητα)
- 2. Φίλτρο IIR ελάχιστης τάξης
- 3. Passband ripple λιγότερο από 1db
- 4. Stopband attenuation µεγαλύτερο από 50db

Στο αλγόριθµο LMS µπορείτε να χρησιµοποιήσετε προσέγγιση µε αριθµό συντελεστών 15<L<35 (FIR length) και βήµα προσέγγισης όποιο εσείς θέλετε ώστε να επιτύχετε τα καλύτερα δυνατά αποτελέσµατα (πιο καθαρό σήµα οµιλίας).

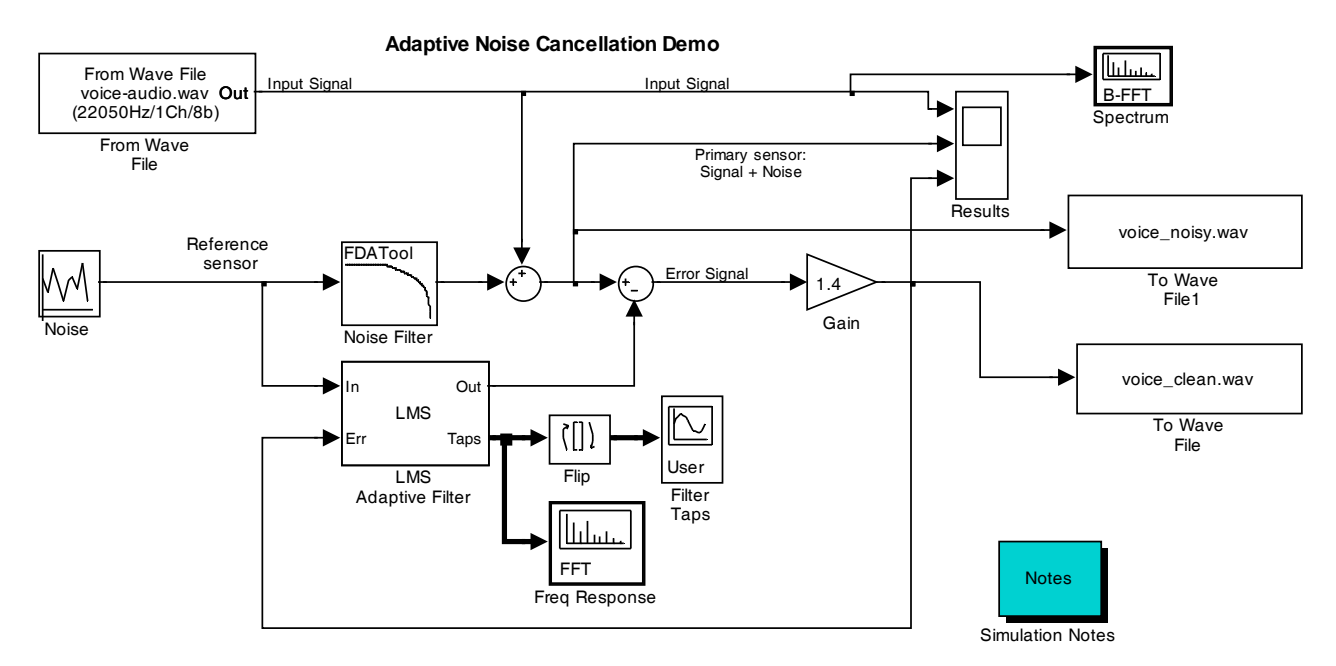

Σχήµα 2: Προσοµοίωση ενεργής αποµόνωσης θορύβου µε τη βοήθεια του αλγορίθµου LMS

#### Παραδοτέα:

- 1. Αρχείο SIMULINK (αρχείο mdl)
- 2. Συντελεστές του προσαρμοστικού φίλτρου (τελικές τιμές για τους συντελεστές FIR του LMS αλγορίθμου)
- 3. Φάσµα ισχύος του σήµατος εισόδου και του σήµατος πρόβλεψης
- 4. Αρχεία voice-audio.wav, voice\_noisy.wav και voice\_clean.wav

## *Ενεργή αποµόνωση θορύβου µε τη βοήθεια του αλγορίθµου RLS*

Τροποποιήστε τη διάταξη του *Σχήματος 2* όπως επιδεικνύεται στο επόμενο σχήμα και επαναλάβετε την προηγούμενη άσκηση. Επιλέξτε για τον αλγόριθμο RLS  $\lambda = 1$ , και δ = 0.1. Συγκρίνετε τα αποτελέσματα όσον αφορά τη ταχύτητα σύγκλισης των αλγορίθµων LMS και RLS

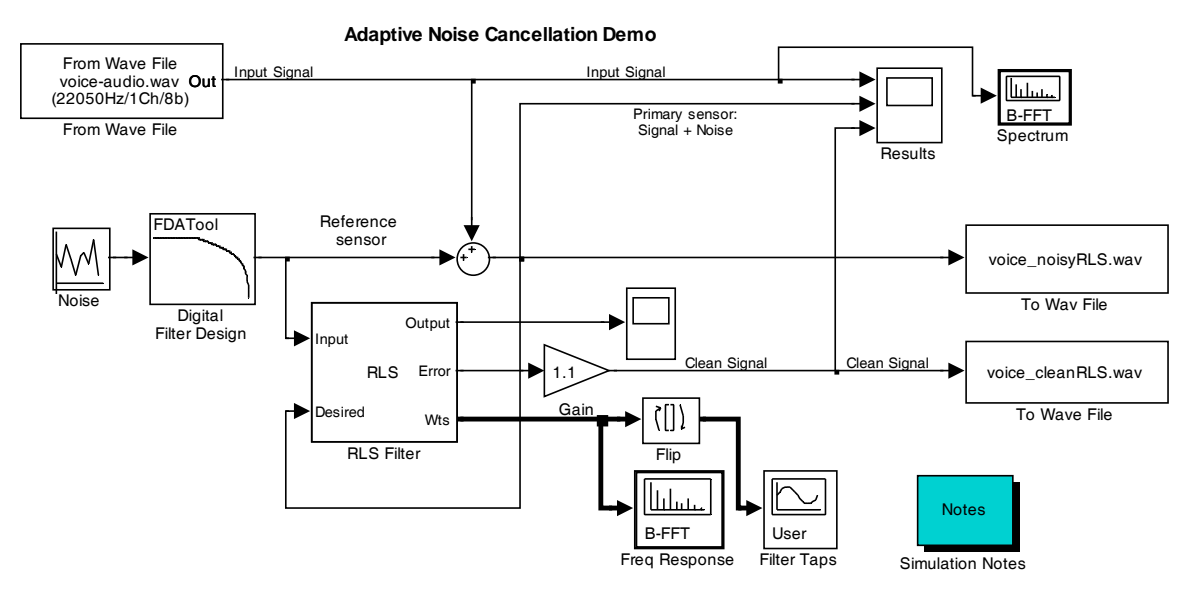

Σχήµα 3: Προσοµοίωση ενεργής αποµόνωσης θορύβου µε τη βοήθεια του αλγορίθµου RLS

#### Παραδοτέα:

- 1. Αρχείο SIMULINK (αρχείο mdl)
- 2. Συντελεστές του προσαρμοστικού φίλτρου (τελικές τιμές για τους συντελεστές FIR του RLS αλγορίθμου)
- 3. Φάσµα ισχύος του σήµατος εισόδου και του σήµατος πρόβλεψης
- 4. Το σηµατοθορυβικό λόγο του θορυβώδους και φιλτραρισµένου σήµατος
- 5. Αρχεία voice\_noisyRLS.wav και voice\_cleanRLS.wav

## *Απαλοιφή ηµιτονοειδούς παρεµβολής*

Τροποποιήστε τη διάταξη του *Σχήματος 2* όπως επιδεικνύεται στο επόμενο σχήμα και επαναλάβετε την προηγούμενη άσκηση. Επιλέξτε για τον αλγόριθμο RLS  $\lambda = 1$ , και δ = 0.1. Το μπλοκ Frequency Generator δημιουργεί ένα ημιτονικό σήµα (µε την εφαρµογή µιας κρουστικής εισόδου) το οποίο προστίθεται στο σήµα οµιλίας.

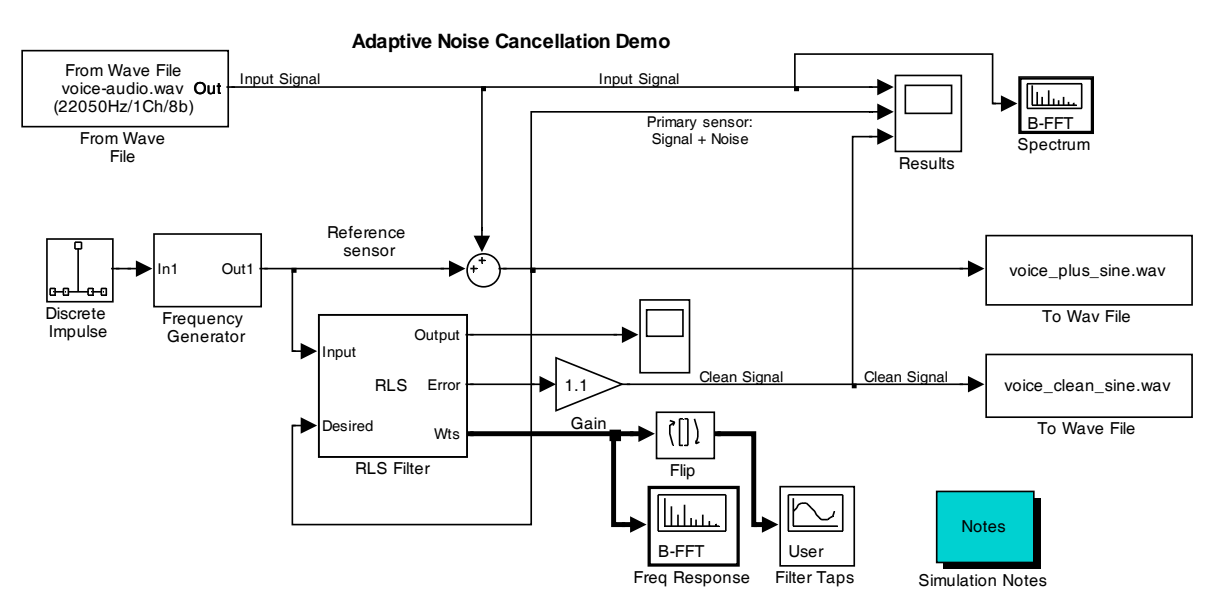

Σχήµα 4: Απαλοιφή ηµιτονοειδούς παρεµβολής µε τη βοήθεια του αλγορίθµου RLS

#### Παραδοτέα:

- 1. Αρχείο SIMULINK (αρχείο mdl)
- 2. Συντελεστές του προσαρμοστικού φίλτρου (τελικές τιμές για τους συντελεστές FIR του RLS αλγορίθμου)
- 3. Φάσµα ισχύος του σήµατος εισόδου και του σήµατος πρόβλεψης
- 4. Αρχεία voice\_plus\_sine.wav και voice\_clean\_sine.wav

### *Ενεργή αποµόνωση θορύβου στον επεξεργαστή TMS320C6713*

Τροποποιήστε τη διάταξη του Σχήµατος 2 όπως επιδεικνύεται στο επόµενο σχήµα και προγραµµατίστε το TMS320C6713 DSK board ώστε να εκτελείται ενεργό φιλτράρισµα σε πραγµατικό χρόνο. Επειδή δεν υπάρχει δυνατότητα αισθητήρα αναφοράς χρησιµοποιείστε τα DIP switches για να θέσετε δυο φάσεις λειτουργίας:

- Φάση µοντελοποίησης στην οποία έχουµε 'εκπαίδευση' του προσαρµοστικού φίλτρου, και
- Φάση λειτουργίας στην οποία έχουµε κανονική λειτουργία χωρίς εκπαίδευση του προσαρµοστικού φίλτρου

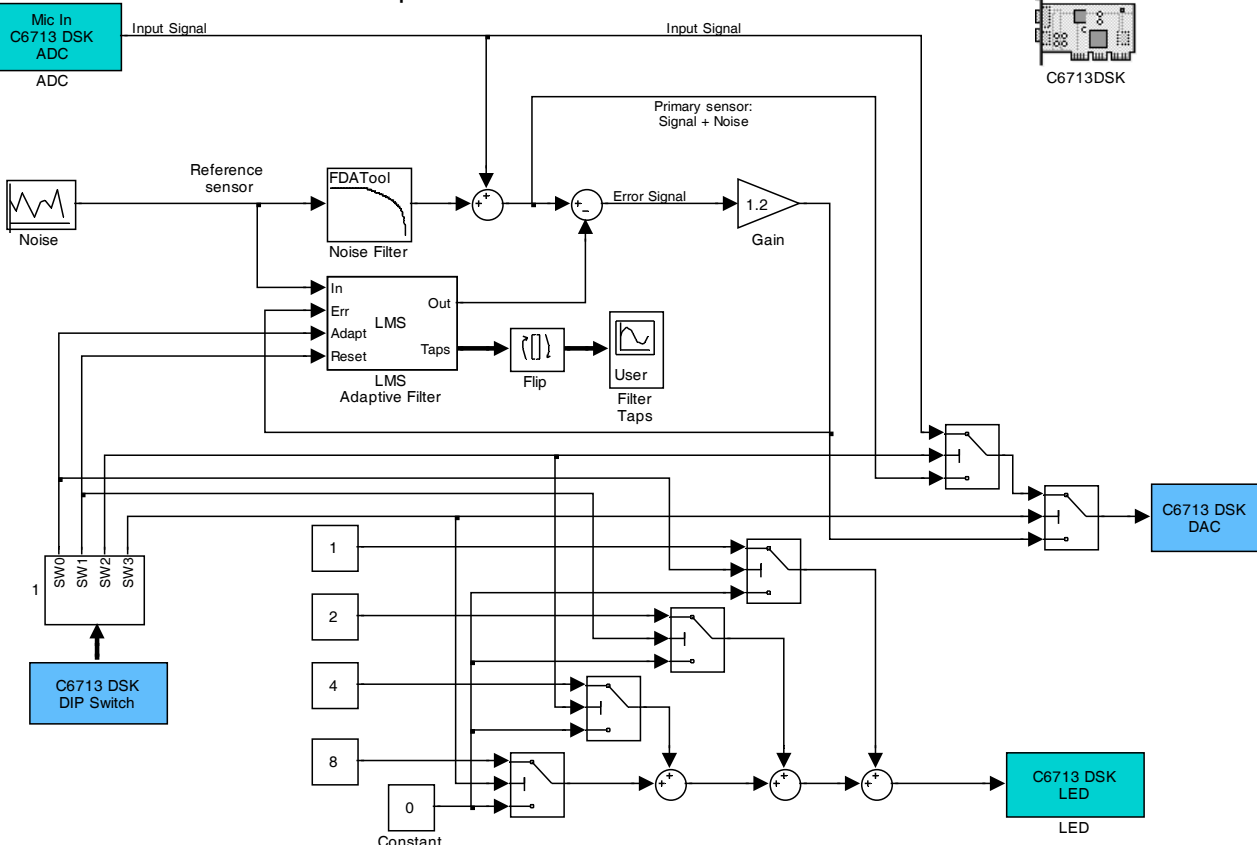

**Adaptive Noise Cancellation Demo**

Σχήµα 6: Ενεργή αποµόνωση θορύβου σε πραγµατικό χρόνο µε τη βοήθεια του TMS320C6713 DSK board

#### Παραδοτέα:

- 1. Αρχείο SIMULINK (αρχείο mdl)
- 2. Code Composer Studio project
- 3. Σύντοµη επεξήγηση του διαγράµµατος (ρόλος των dip switches, τι εµφαίνεται στα LED) κλπ.